## **Create an account on the HP front end for Prinergy access**

Create and configure an administrator account on the HP Production Flow front end to allow Prinergy access.

If you have several HP systems, perform these steps for each system.

- 1. On the HP Production Flow front end, create a new account with administrator rights. Give it a meaningful user name— for example, HPAdmin. You cannot use the existing account that is used by the HP Production Flow Web services because it is a local system account. It is not possible to give a local system account permission to access a remote file server.
- 2. On the HP front end, change the properties of the Web services so that they start up under the new (HPAdmin) user account that you created.
- 3. On the Prinergy job home server, add the new (HPAdmin) user account. The password for this account must match the password on the HP front end.

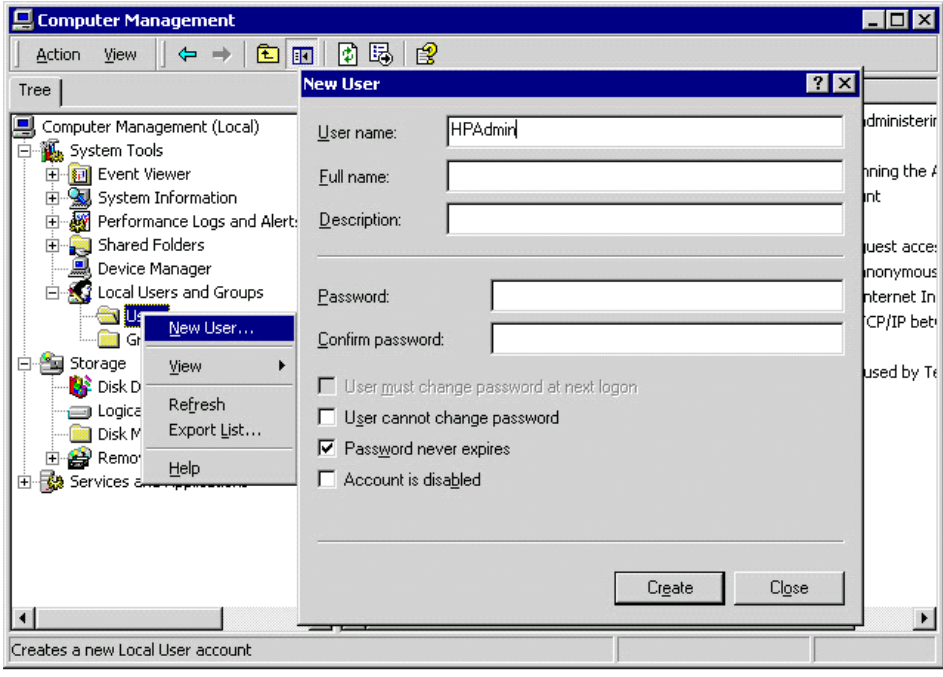

Next: Perform the procedure to connect Prinergy and the HP front end.